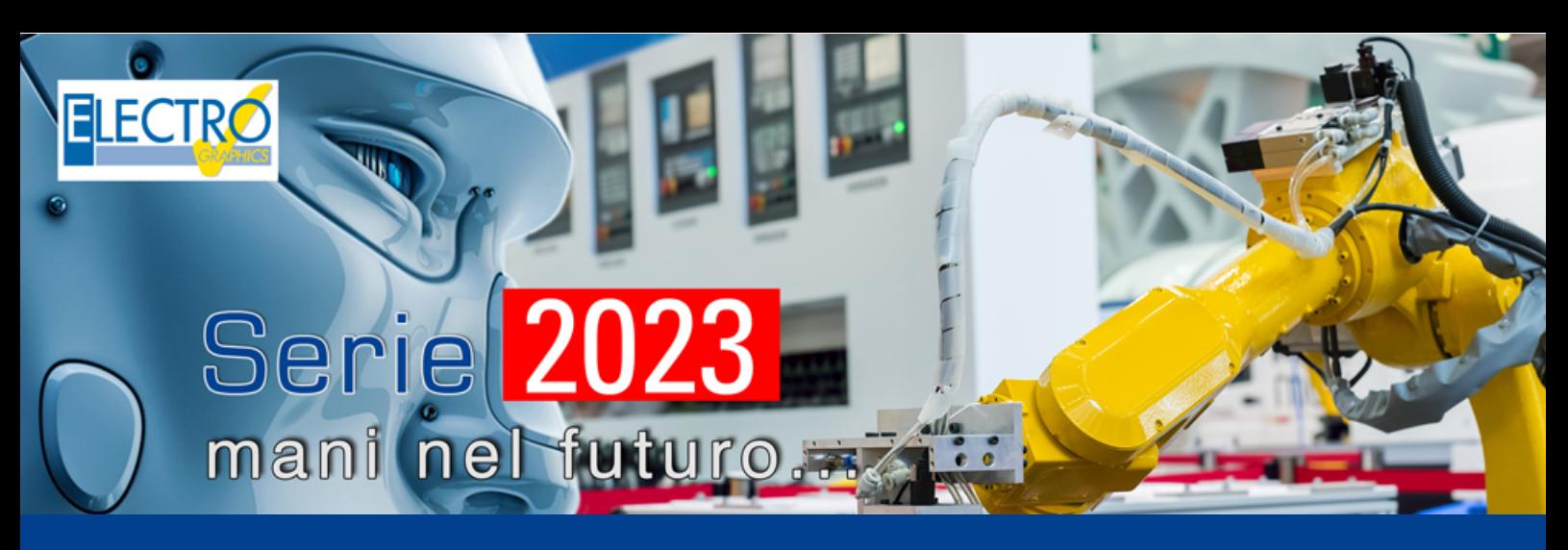

# Evolução nos CADs elétricos

As principais novidades introduzidas nos softwares CADelet, Smart, iDEA, Eplus Série 2023 da Electro Graphics são apresentadas a seguir.

#### Compatibilidade com AutoCAD 2023

Os softwares da linha CADelet agora são compatíveis com produtos AutoCAD da versão 2010 a 2023 em 64 bits.

Os softwares da linha Smart continuam compatíveis com AutoCAD LT versão 2010 a 2019 em 64 bits.

#### Novo motor AutoCAD OEM 2023

Os softwares iDEA e Eplus utilizam o novo motor Autodesk AutoCAD® OEM 2023 de 64 bits.

O novo motor permitiu a introdução de uma nova janela de desenho móvel, com as vantagens:

• Possibilidade de visualizar vários arquivos de desenho de uma só vez, sem alternar de uma aba para outra.

• Possibilidade de exportar um mais arquivo de desenho para outro monitor.

Novo botão na barra de status do aplicativo, permite acesso rápido ao:

• Percurso de rede;

- Parâmetros de configuração do desenho atual;
- Preferências do ambiente gráfico.

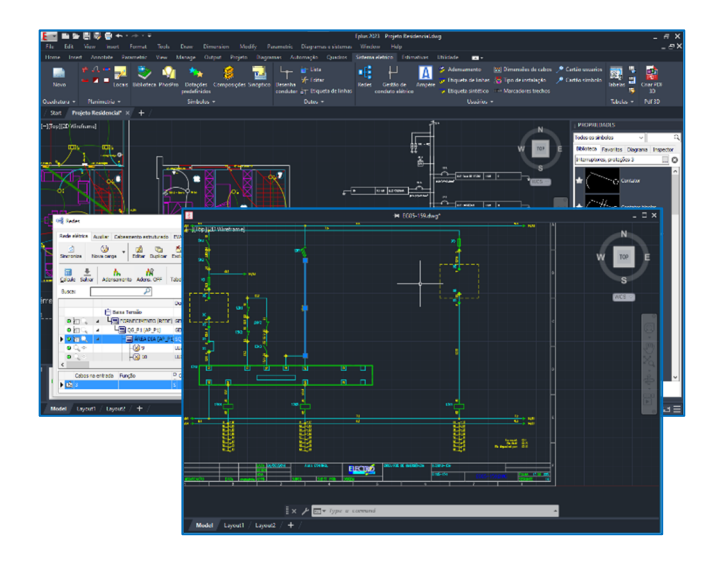

Atualização da gestão sinótica, com o gerenciamento sobre os símbolos do diagrama de informações retiradas dos desenhos do usuário

Adição de funções no gerenciamento sinótico para permitir definir atributos arbitrários como origem de dados para o diagrama elétrico e criar regras de composição de siglas.

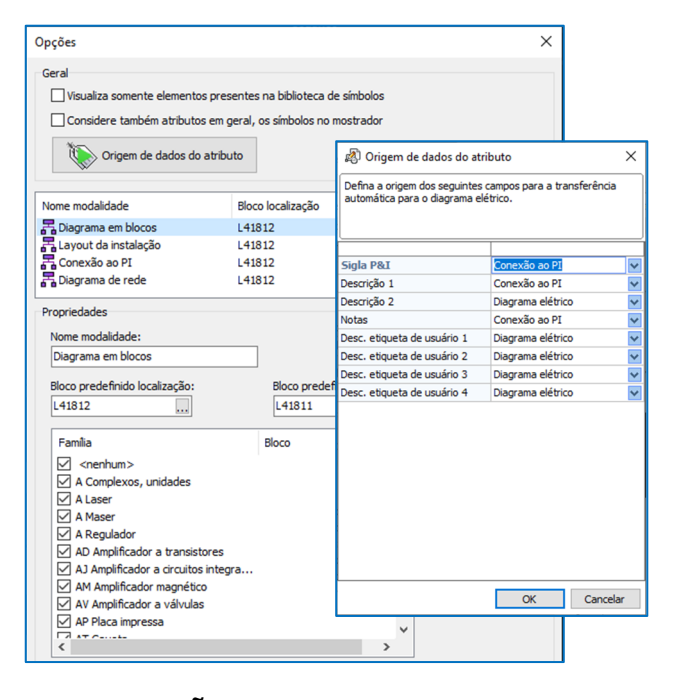

## **AUTOMAÇÃO**

#### Desenho automático e dinâmico das conexões através da inserção do símbolo, com atribuição das características do fio

A nova função de Conexão automática, facilita a ligação de um símbolo as linhas elétricas, durante a fase de inserção na folha. A função é iniciada após a seleção de um símbolo da biblioteca: que reconhece automaticamente a presença das linhas elétricas e os símbolos presentes na folha, e propõe uma conexão levando em consideração a quantidade de pinos que o símbolo possui e o seu posicionamento na folha.

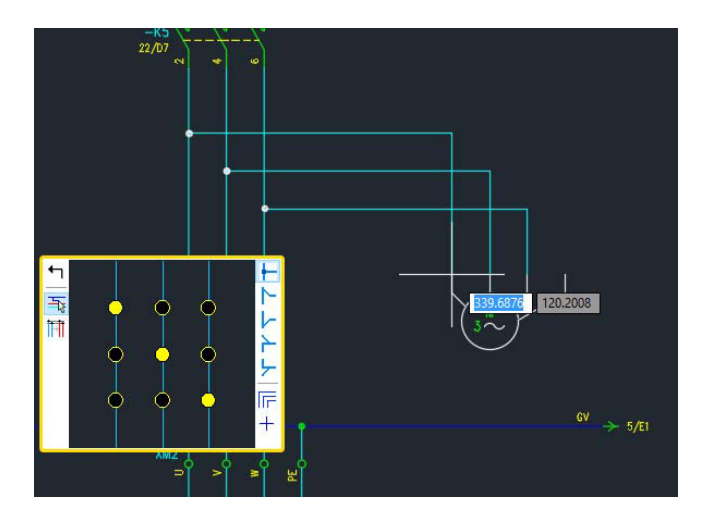

#### Reconhecimento automático das fases ao inserir os símbolos em um diagrama multifilar

Durante a inserção, aproximando o símbolo do ponto de conexão às linhas elétricas, a função de conexão automática apresenta uma janela de ferramentas que permite a personalização das características de ligação. A ligação das fases é determinada automaticamente pelo software com possibilidade de intervenção. Os fios de ligação aos pinos assumem as características elétricas das linhas ao qual vão ser conectados: seção, cor, designação, característica.

#### Gerenciamento interativo da localização e função nos diagramas, com reconhecimento das zonas funcionais ou perímetros das localizações

Possibilidade de gerenciar uma estruturação de projeto orientada para localização e função de acordo com a norma CEI EN 61346-1. As localizações e funções em que se dividem os componentes do diagrama elétrico do projeto são definidas na janela Gestão de localizações. A área de uma folha do diagrama elétrico, que deve ser reservada para símbolos caracterizados por uma localização e/ou função específica, pode ser visualmente delimitada por uma caixa apropriada caracterizada pelo nome da localização/função a que pertencem.

Com a nova versão é possível atribuir automaticamente localização e função aos símbolos com base em sua posição dentro das caixas. Em particular, os símbolos assumem a localização ou função das caixas quando:

- são inseridos ou movidos dentro de uma caixa;

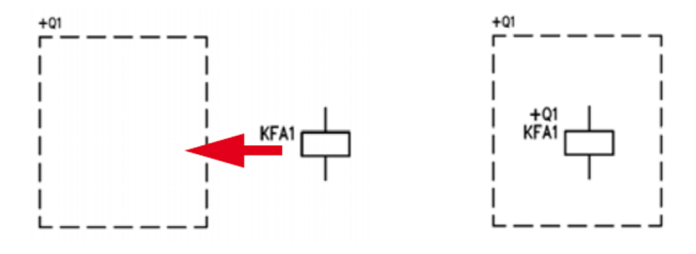

- o tamanho de uma caixa é alterada para incluir símbolos que não estavam contidos na caixa antes da alteração.

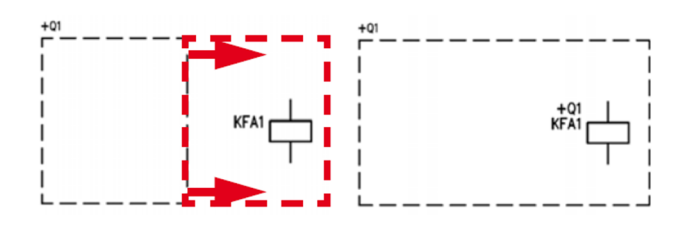

A ativação, operação e características gráficas são todas personalizáveis.

#### Gerenciamento das anotações nos diagramas gerados no PDF (desenhos manuais, textos, geometrias), com posterior importação dos mesmos para o projeto

Possibilidade de importar as notas de comentários e outros elementos gráficos presentes no PDF, úteis para a compartilhar as informações entre quem consulta o documento e o projetista.

Foi implementada uma nova função que permite importar diretamente para o desenho todas as anotações presentes no arquivo PDF com seu conteúdo informativo conforme os usuários em campo as adicionam.

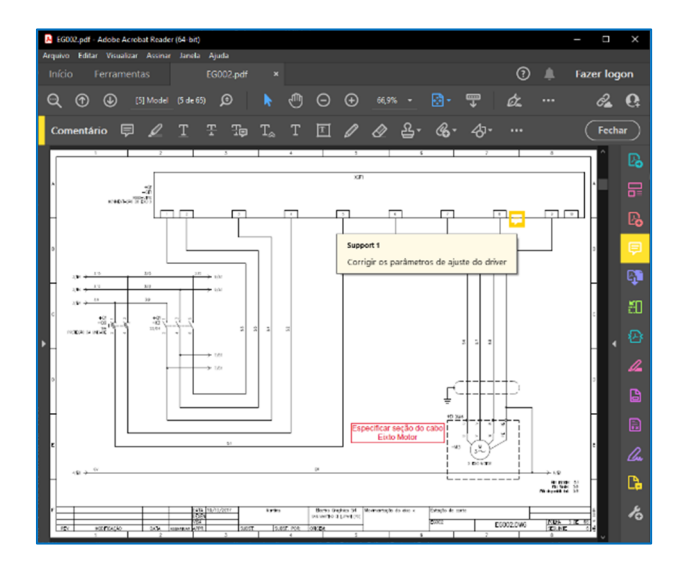

A função importa anotações dos seguintes tipos de um arquivo PDF.

- Nota autoadesiva
- Caixa de texto
- Destaque
- Lápis
- Objetos retangulares
- Objetos em formato Oval

As anotações, incluindo texto e gráficos, são importadas como objetos do tipo marcador que são visíveis e pesquisáveis usando os recursos da janela Marcadores.

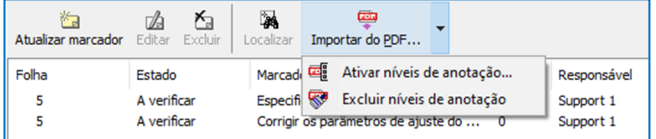

Com possibilidade de gerar uma tabela com o histórico das anotações gerenciadas no diagrama.

Adicionado, na janela de Marcadores, o comando Salvar em PDF, para salvar rapidamente as folhas selecionadas em um documento PDF.

Adicionada a função Copiar para a área de transferência que permite extrair a informação visível na lista atual e colá-la em um documento de texto aberto em um aplicativo de texto genérico (Bloco de Notas, Word,...).

#### Gerenciamento das referências cruzadas entre quaisquer símbolos do diagrama, bem como na representação em PDF do diagrama

Introduzida nova função para criar uma relação entre um componente e o bloco de um dos seus detalhes particulares, por exemplo, na folha 23 considera-se necessário reportar um detalhe do cabeamento de alguns pinos de um cartão que possui a representação completa na folha 142.

O componente referenciado pode ser um símbolo da biblioteca de diagramas elétricos ou do catálogo do usuário com o conjunto de atributos padrão. Os detalhes particulares, por outro lado, também podem ser blocos normais do AutoCAD, mais ou menos complexos, desenhados conforme necessário e salvos no desenho ou na biblioteca de símbolos do catálogo do usuário ou em um arquivo externo.

Possibilidade de criar detalhes particulares referentes ao mesmo componente e posicionados em diferentes pontos do diagrama.

Possibilidade de saltar entre a vista de detalhe e a do seu componente de referência com um simples clique para facilitar a navegação entre os diferentes pontos do diagrama.

Esse recurso é especialmente útil ao publicar o diagrama em PDF para visualização em ambientes diferentes do ambiente de desenho gráfico.

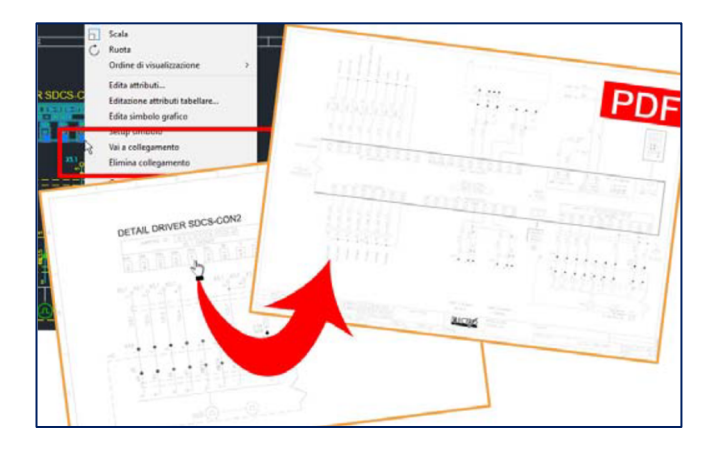

#### Novas funções para os conectores modulares, com possibilidade de conexões no quadro

Possibilidade de definir conectores modulares como vários conectores montados em um elemento, definido como Quadros, do qual assumem a Referência, Localização e Função.

Após o desenho no projeto, sua agregação é exibida nas tabelas de detalhes do conector e na tabela de lista de conectores.

Possibilidade de atribuir no Arquivo de Cabos os pinos também aos quadros dos conectores modulares; é padrão, de fato, a presença de conectores PE. A inserção no ambiente gráfico ocorre como do mesmo modo que os conectores normais.

A tabela de resumo do conector modular também mostra a pinagem do quadro, se presente.

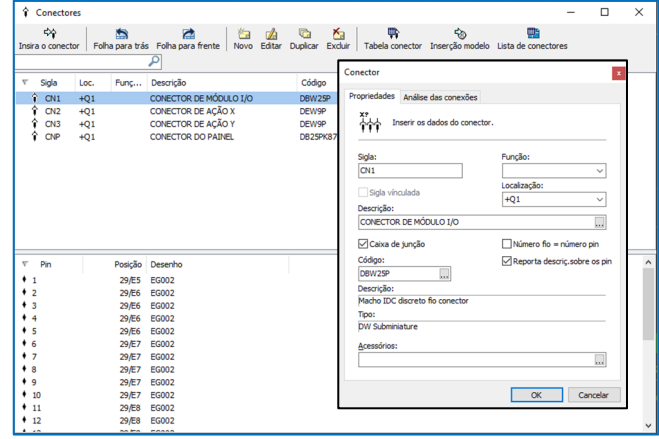

#### Ampliação e personalização dos dados gerenciados nas revisões do diagrama

Possibilidade de personalizar todas as características das tabelas incluindo a escolha das etiquetas a reportar e o título da folha.

Possibilidade de filtrar os dados por colunas de sua escolha antes de desenhar a tabela e exportar a tabela para planilha XLS ou arquivo de texto no formato CSV.

## **CLP**

#### CLP: representação de perfis adicionais para atribuição automática da numeração dos operandos

Implementada uma nova opção de Numeração em vários níveis

Possibilidade de definir prefixos e sufixos personalizáveis e dinâmicos obtidos com base nos dados extraídos dos cartões e racks para gerenciar alguns tipos de cartões que utilizam numeração em vários níveis, como por exemplo SLAVE.BYTE.BI. Gerenciamento das seguintes informações: sigla da unidade, índice do rack e cartão, campo de notas do cartão principal ou campo de notas do rack principal (estes últimos permitem salvar as informações personalizadas).

### Série 2023 – Evolução nos CADs elétricos

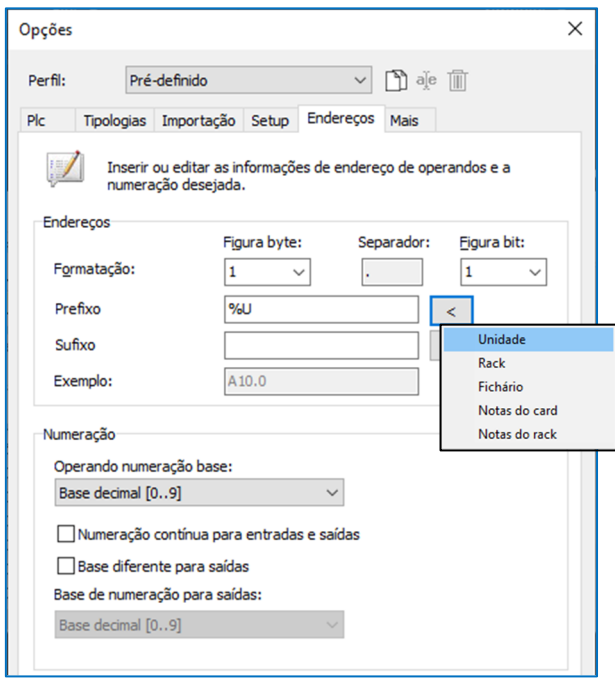

#### Numeração contínua para entradas e saídas

Esta opção permite automaticamente a numeração contínua entre vários cartões de entrada e saída.

#### Renumeração de operandos para racks e para unidades selecionadas

Possibilidade de iniciar a atualização de endereço para várias unidades selecionadas ou até mesmo vários racks de cartões.

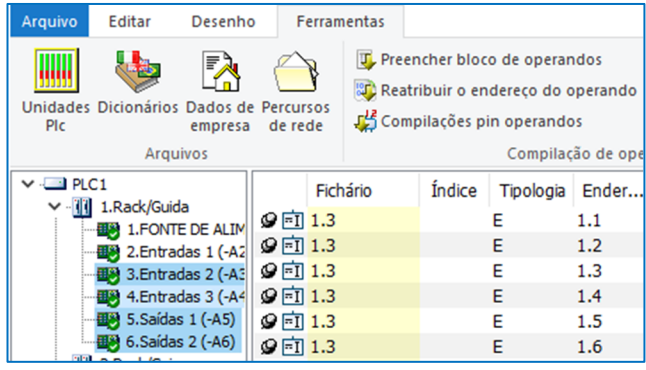

#### Inserção múltipla dos cartões

Possibilidade de iniciar o desenho para várias unidades selecionadas ou para todos os operandos dos cartões selecionados.

#### Identificação e representação dos conectores integrados aos cartões

Possibilidade de editar os dados do Conector componente para cada pino dos símbolos, o que permite identificar corretamente vários pinos do mesmo símbolo. Os pinos também podem ter o mesmo valor, mas pertencer a conectores diferentes, nos diagramas e nas várias estampas, nos desenhos gráficos e nas exportações dos cartões.

## **INSTALAÇÕES ELÉTRICAS**

#### Atualização da compatibilidade com o Ampère relacionada as tipologias de proteções

Nova gestão das proteções, com possibilidade de criar composições de até 4 elementos distintos. Insira também novas combinações predefinidas.

Possibilidade de associar uma proteção inicial a um elemento acoplado de outro fabricante que não o de referência.

A lista de tipos de proteção que podem ser escolhidos como componente acoplado também foi ampliada. A lista agora inclui a os seguintes modelos: diferencial, relé de proteção, magnético, térmico e fusíveis.

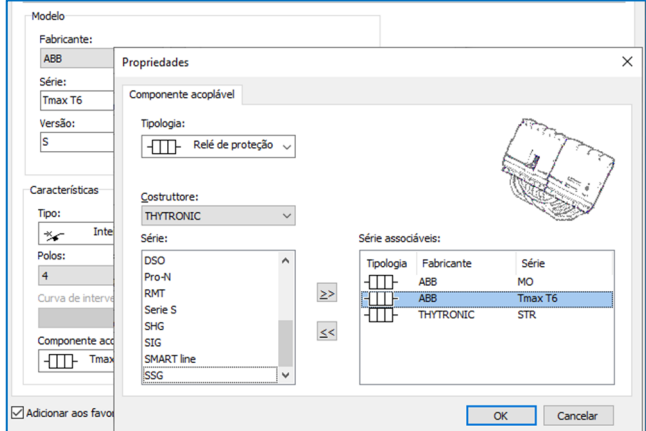

#### Novo formato de diagramas unifilares extraídos do projeto do Ampère com a identificação de elementos em campo

Possibilidade de desenhar o diagrama unifilar considerando a lógica de "elemento dentro do quadro ou no campo".

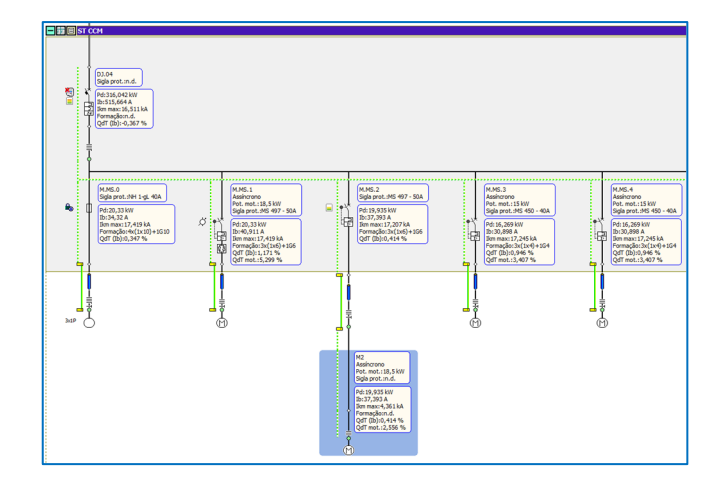

#### Nova modalidade de classificar a tabela gerada na Gestão de redes

Introduzido a função para preencher o Índice de Sequência nas informações referentes ao cabo conectado em cada componente, isso permite classificar a lista de cabos da rede de forma personalizada a ser desenhada na tabela.

## **LAYOUT QUADRO**

Nova opção de desenho: Largura da canaleta e trilho Capacidade de digitar o tamanho do traçado no teclado.

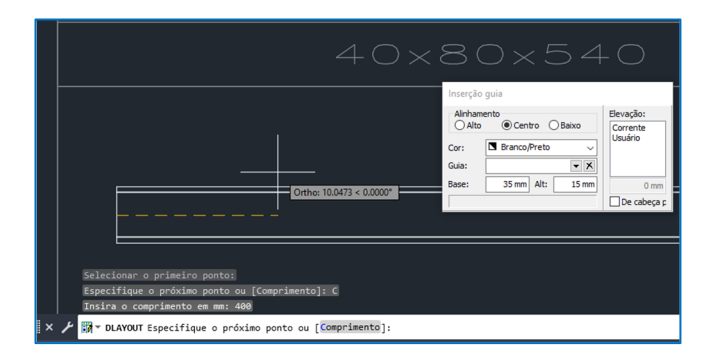

Nova opção de desenho: Escala personalizada por folha

Possibilidade de definir uma escala de inserção personalizada dos blocos, válida apenas para a folha atual.

Desta forma é possível desenhar detalhes gráficos com diferentes escalas dentro do mesmo desenho.

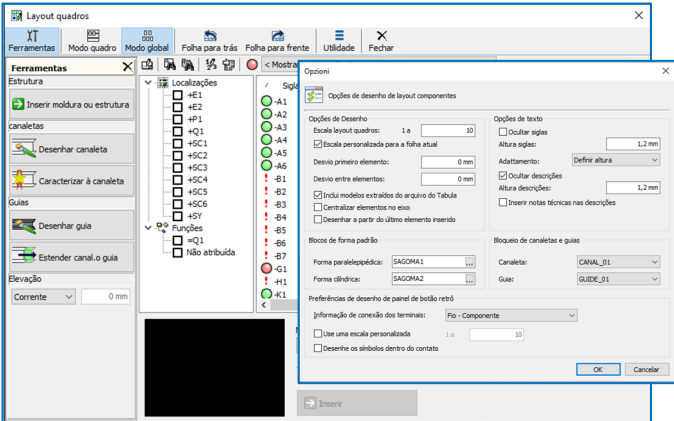

#### Nova opção de desenho: Dimensões das cotas

Para facilitar a adaptação das dimensões dos elementos (texto, setas, deslocamentos) das cotas, agora a variável de sistema Escala de dimensão linear (DIMLFAC) está vinculada à escala do layout de quadros. Portanto, quando a escala do layout é alterada, o software atualiza a variável CAD.

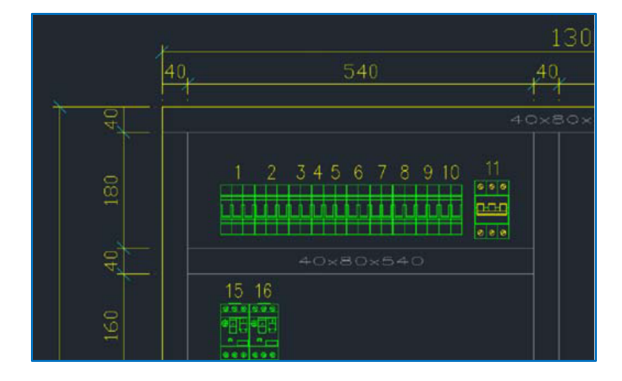

## **PEDIDOS E ARQUIVOS**

#### Atribuição de filtro para os fabricantes favoritos em todas as operações de acesso aos arquivos

Possibilidade de gerenciar nos parâmetros de configuração associados ao projeto, de definir o perfil dos fabricantes. Isso significa que apenas os elementos relacionados aos fabricantes habilitados pelo perfil ativo serão exibidos para seleção ao executar um projeto.

Possibilidade, nos arquivos de material e proteção, de desativar temporariamente o perfil ativo para permitir pesquisas particulares.

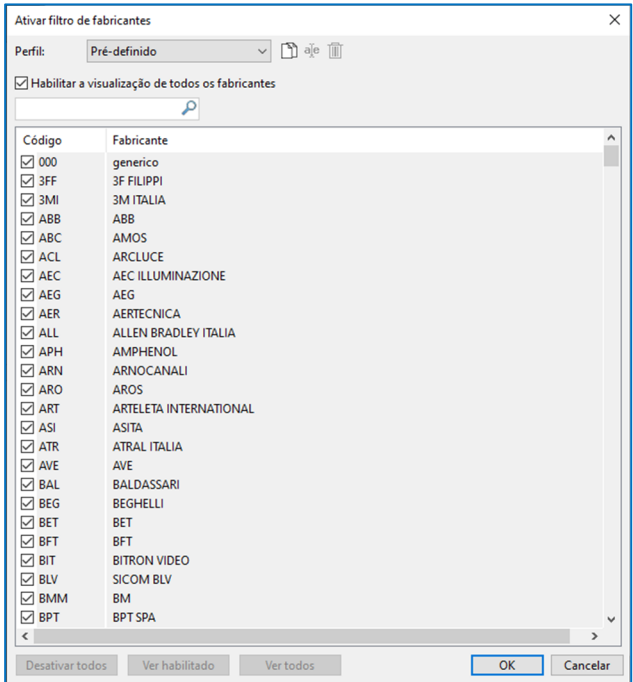

#### Ampliação e atualização do banco de dados

Implementação de novas séries e atualização das séries existentes no arquivo de dispositivos.

Desenvolvido por:

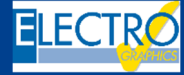

ELECTRO GRAPHICS Slr 35018 – S.Martino di Lupari (PD) – Italy www.electrographics.it

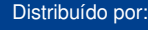

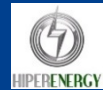

HIPER ENERGY do Brasil Ltda 88801-500 – Criciúma (SC) – Brasil Tel.: (48) 2102 7703 / (48) 2102 7704 info@hiperenergy.com.br – www.electrographics.com.br